1. Graficky separujte na dve funkcie nasledujúce rovnice a určte všetky ich priesečníky a intervaly priesečníkov:

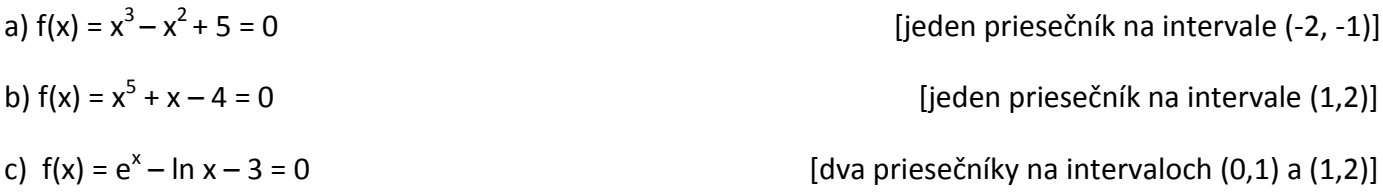

2. Graficky separujte na dve funkcie nasledujúce rovnice a určte koľko majú kladných koreňov:

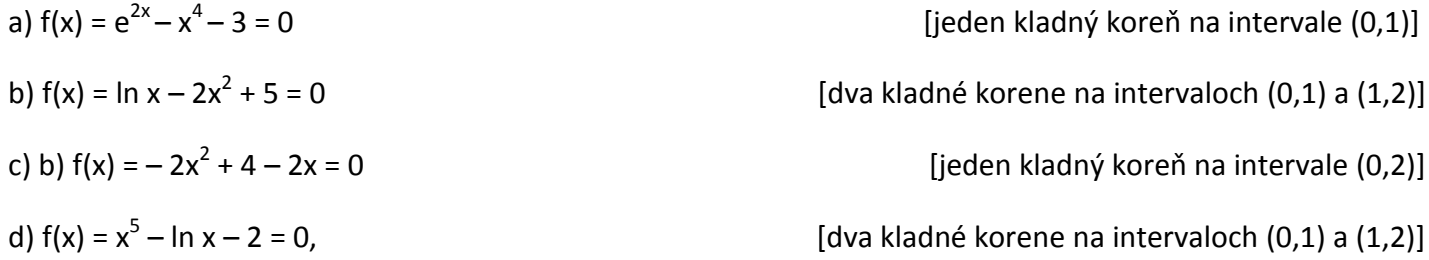

3. Graficky separujte na dve funkcie nasledujúce rovnice a určte koľko majú záporných koreňov:

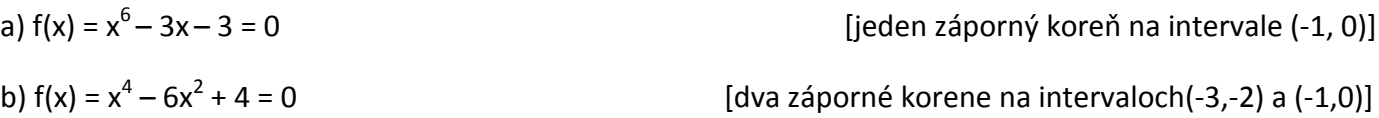

Grafy zostrojte ručne, na overenie správnosti môžete použiť ľubovoľný program napr. **Graph** alebo použite na<https://sagecell.sagemath.org/>program **SageCellMath**, ktorý netreba inštalovať do PC. Do príkazového okna napíšete v Sage už separované funkcie a príkaz na zostrojenie grafu:

**f(x)= g(x) = plot( f(x), min x súradnicu, max x súradnicu, ymin=, ymax=, color='zvolíte farbu') + plot( g(x), min x súradnicu, max x súradnicu, ymin=, ymax=, color='zvolíte farbu')** Na vykreslenie grafov stačíte **Evaluate.**

Predpis funkcií zapisujete nasledovne:

exponenciálna:  $f(x) = exp(x)$ logaritmická: f(x) = ln (x) mocninová:  $f(x) = x^*x^*x$ lineárna:  $f(x) = 2*x -3$ 

Hodnoty max a min pre *x* – ové súradnice si volíte sami, rovnako aj pre *y* – ové súradnice, a farbu. Pri ln x zadajte minimálnu hodnotu *x* – ovej súradnice 0.00000001.

**Príklad: f(x)= 3\*x+1**

**g(x) = x\*x\*x**

**plot( f(x), -5,5, ymin=-5, ymax=10, color='blue') + plot( g(x), -5,5, ymin=-5, ymax=10, color='red')**

## Ukážka príkazového okna:

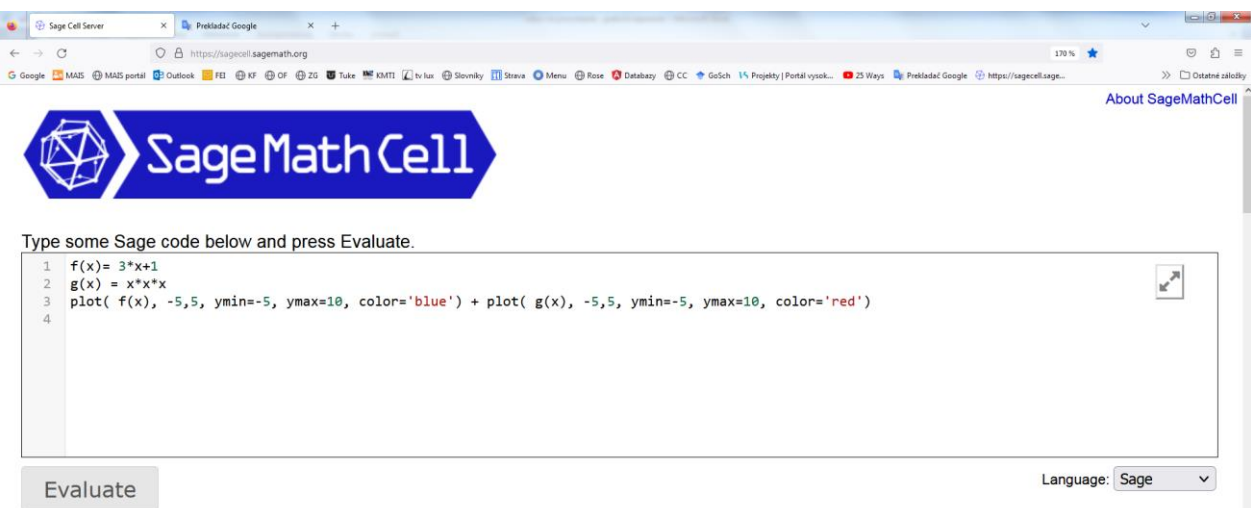

## Ukážka riešenia:

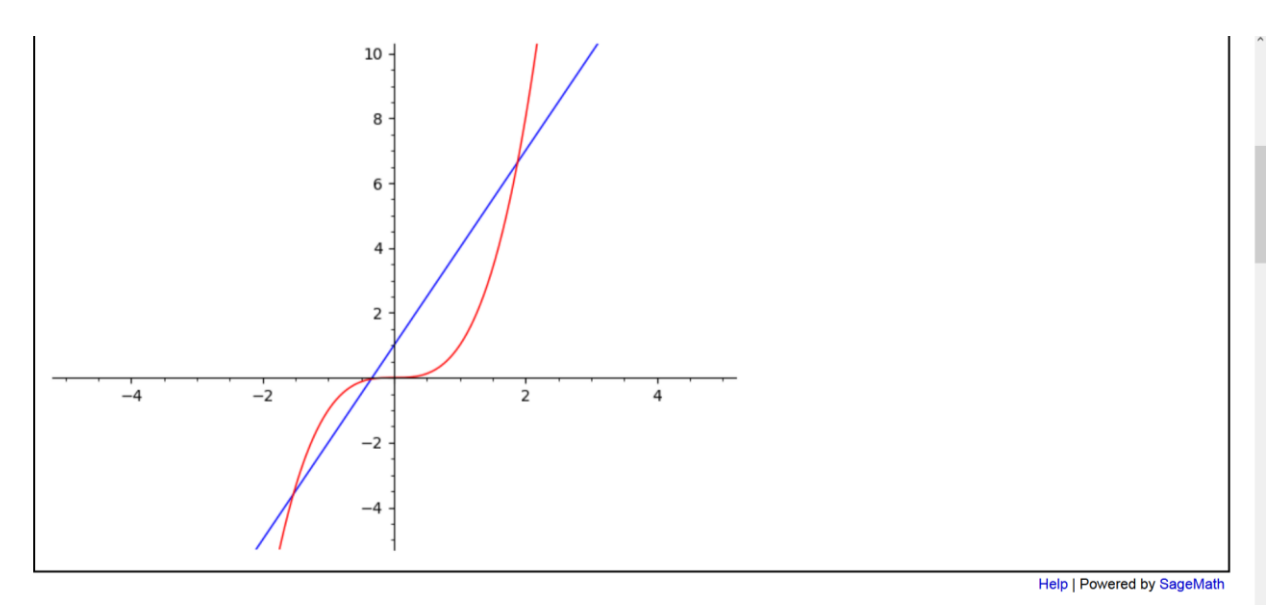